# **Overview**

# **Kaymbu**

# What does the app allow you to do?

Through the Kaymbu for Families app, you can receive information from your child's school, and share drop-off notes and documentation of your child's at home learning with their teachers.

The Kaymbu for Families app is connected to Kaymbu, which your child's program uses to give you a window into your child's school life. With Kaymbu, teachers record photos, videos, and anecdotes of classroom activities to document your child's progress and growth, and give you deeper insight into their learning experiences.

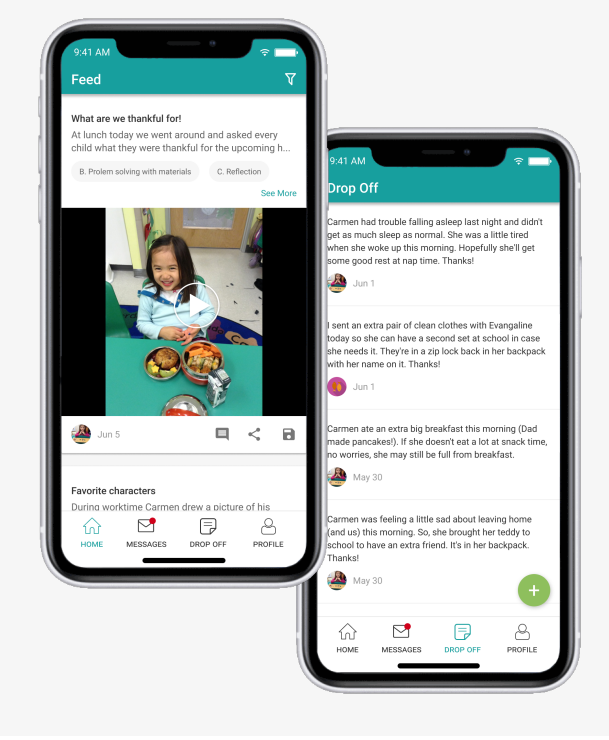

# How it works **FAQ**

- $\widehat{f}_{\Omega}$  Home: A feed of documentation your children's teachers have shared with you. It might be photos, videos, or anecdotes of classroom activities, newsletters, or learning portfolios. Click the green plus button to share a photo or video of your child's learning with your child's teachers.
- $\triangleright$  Messaging: An inbox of the Conversations and Announcements teachers and administrators have sent you. Please note that Announcements are read-only, but you can respond to an existing Conversation or start a new one by clicking the green plus button in the lower right.
- $\Box$  Drop Off: A log of your drop off notes. Click the green plus button to add a new note and check your child in for the day.
- $\triangle$  Profile: A page to manage your contact information and notification preferences.

### How do I get set up?

Download the Kaymbu for Families app from Google Play or App Store

Log in with the email address or phone number your child's teachers have saved on file for you

### What can I do in the app?

You can share photos and videos of your child's learning on the Home page by clicking the green plus button.

You can begin a back-and-forth conversation with directors and teachers on the Messaging page by clicking the green plus button or replying to an open Conversation.

You can check your child in and add a drop-off note by navigating to the Drop Off page and clicking the green plus button. You'll be able to select your child (or children) and check them in for the day. You can add a note and may be asked to sign a liability waiver that was set by your child's program.

## Who else can check my child in?

Any family members who are on your child's Kaymbu profile can check your child in and add drop off information. However, they will not be able to see anything that you have added or shared.